## Moodle Cheat Sheets: Understanding the Text **Editor**

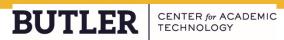

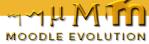

## **Understanding the Text Editor**

This review guide provides you an overview of the functionality available to you in the Moodle text editor. This will help you better determine which buttons to utilize as you work in Labels. Assignments. Section descriptions, and any place you see text editing capability.

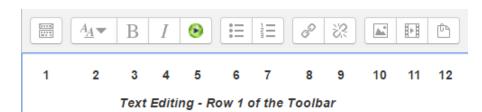

1. Expand

2. Style

3. Bold

4. Italicize

5. Add Panopto video

6. Bulleted List

7. Numbered List

8. Add link

9. Unlink

10. Add image

11. Add media

12. Manage embedded files

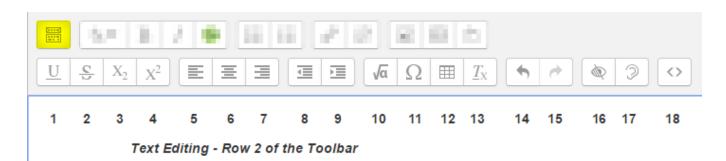

1. Underline

2. Strikethrough

3. Subscript

4. Superscript

5. Align left

6. Align center

7. Align right

8. Decrease indent

9. Increase indent

10. Equation editor

11. Special

12. Table

13. Clear formatting

14. Undo

character 15. Redo

16. Accessibility checker

17. Screenreader

helper

18. HTML/code view

Visit the Butler University QuickGuides from the Center for Academic Technology for more self-help training on Butler-supported academic technology: blogs.butler.edu/quickguides

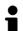

In-depth instruction

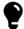

Ideas, best practices, examples

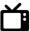

Video tutorials

Because usage and intention varies from user to user, you may consider scheduling a 1:1 consultation with an Information Commons student or a professional staff member in the Center for Academic Technology (CAT) to further discuss your needs. Contact CAT at (317) 940-8575, or visit the office in Jordan Hall 037.